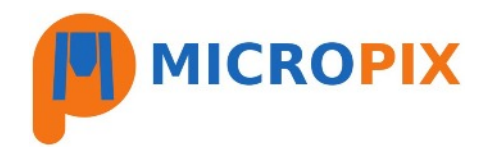

## **Annotation Module - User Guide**

- 1. Please make sure you select the correct magnification objective **BEFORE** saving an image.
- 2. We recommend that you save your image, annotate it and then save an annotated copy of the original (e.g. add \_antd to the filename).

To activate the annotation mode press ANNOTATE

During annotation mode the live image is frozen and the camera controls greyed out.

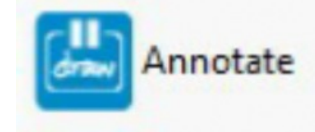

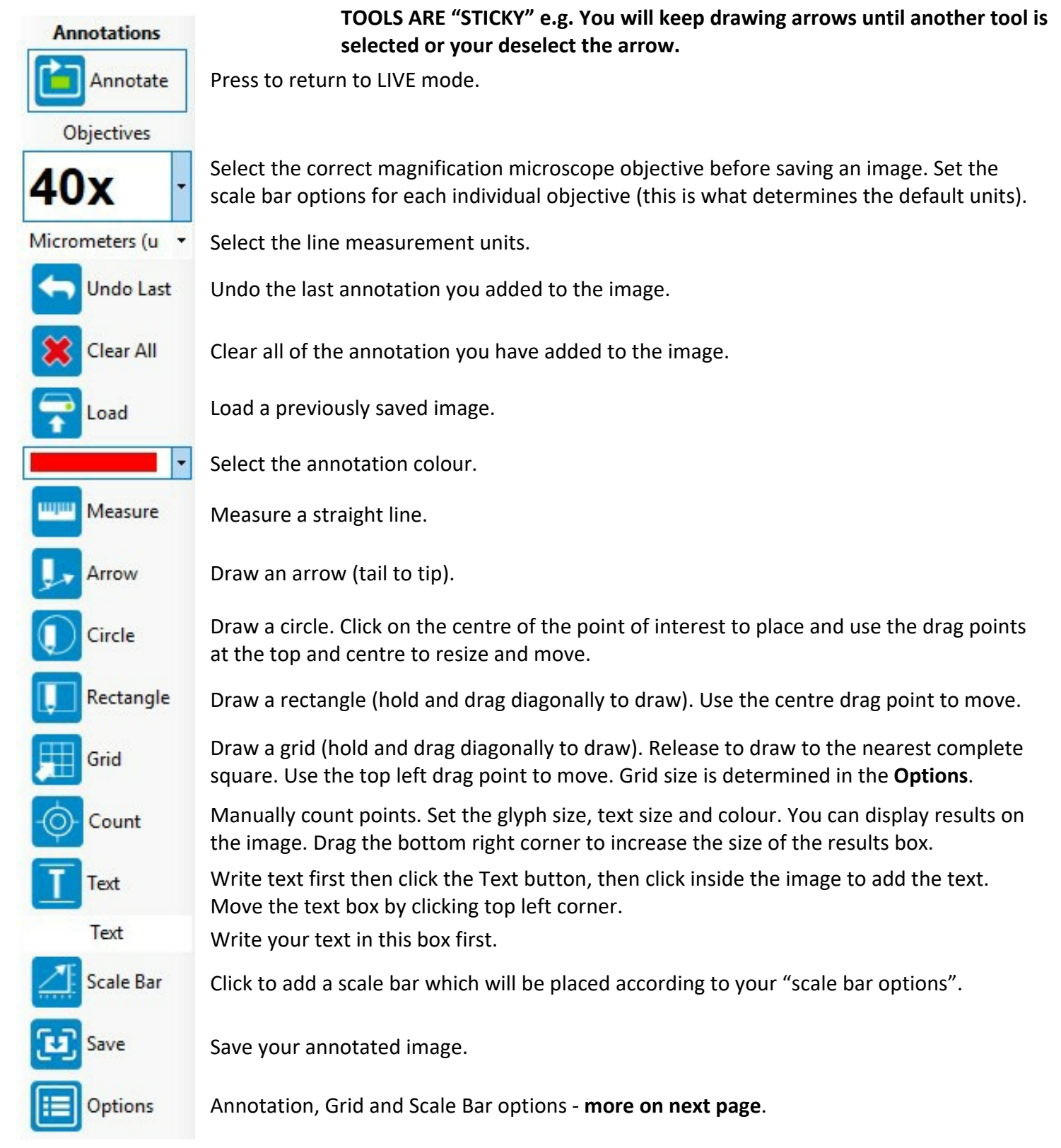

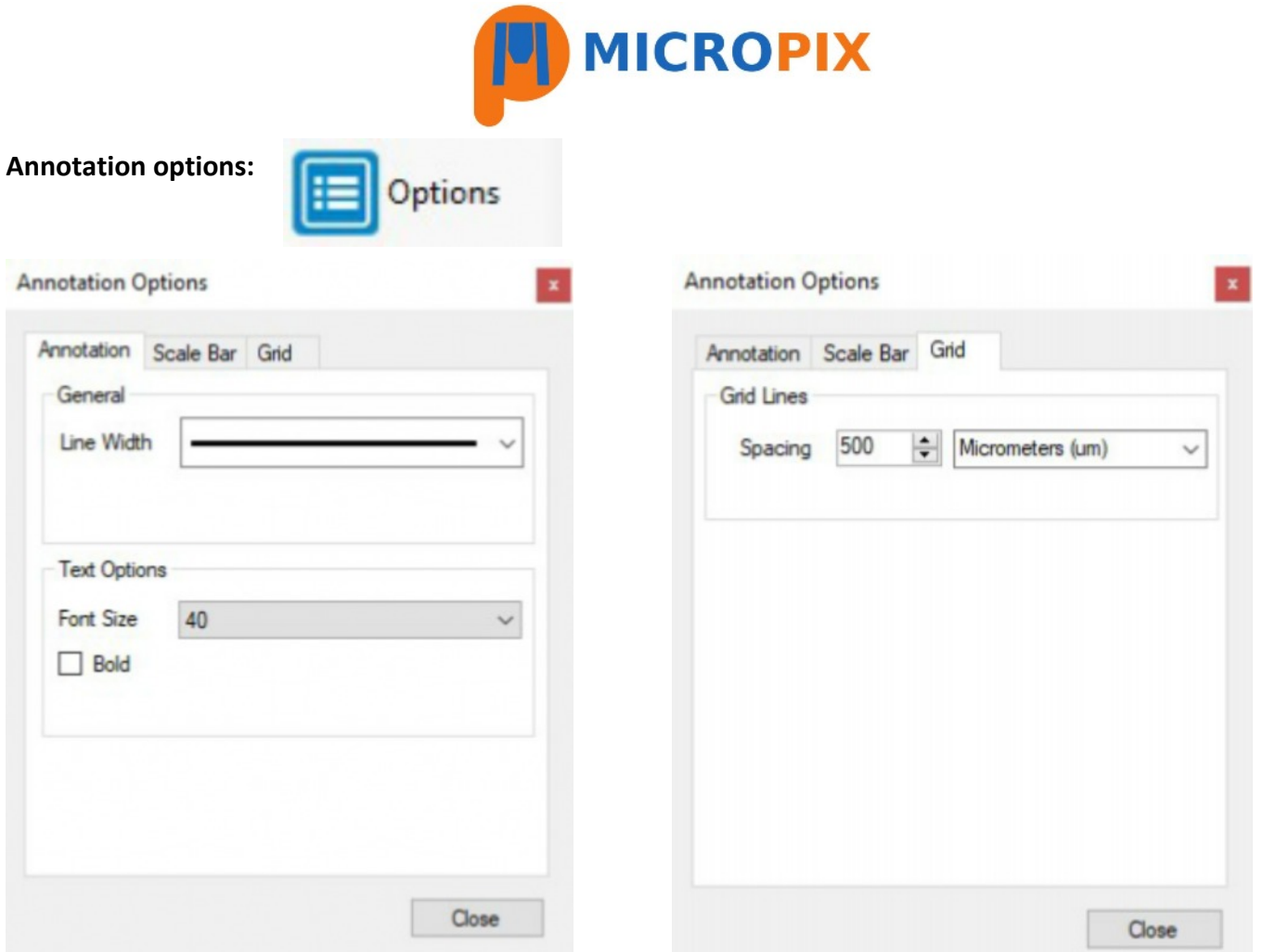

Select line width and text size Select grid spacing and units.

**Scale Bar options: THESE OPTIONS APPLY TO THE CURRENTLY SELECTED OBJECTIVE - each objective needs the scale bar options to be set-up. Select the objective magnification then press Annotate - Options.**

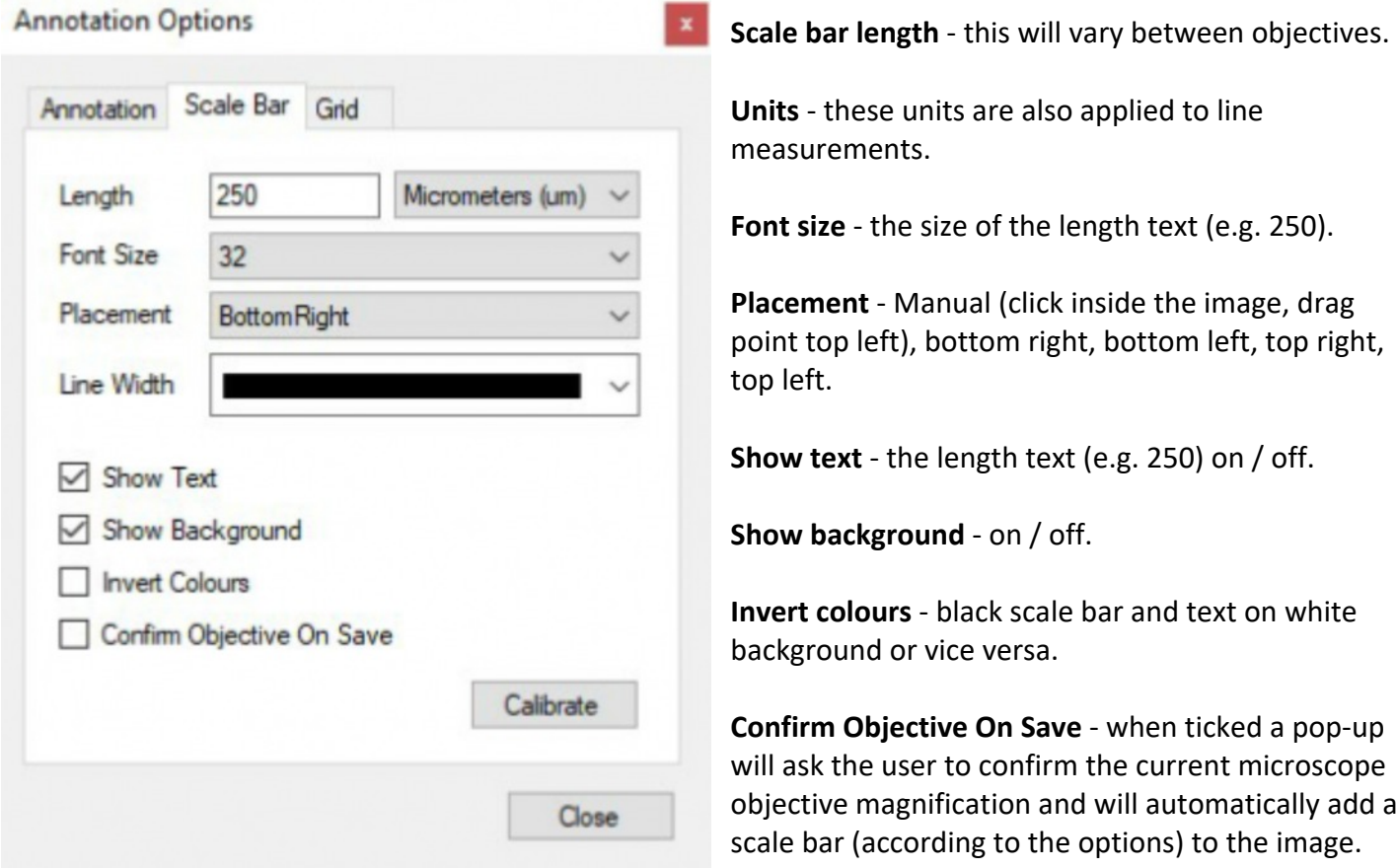

Micropix Ltd, Melrose, Ashfield Road, Midhurst, GU29 9JX - Tel: 01730 815585 - Email: info@micropix.co.uk Registered in England and Wales. Company number: 7233947